## スマートフォンにおける情報モラル指導教材

# スタモバ LAN3<sup>※</sup>

## スタートマニュアル

※平成 25 年度 岩手県立総合教育センター 「スマートフォンにおける情報モラル指導に関する研究」成果物

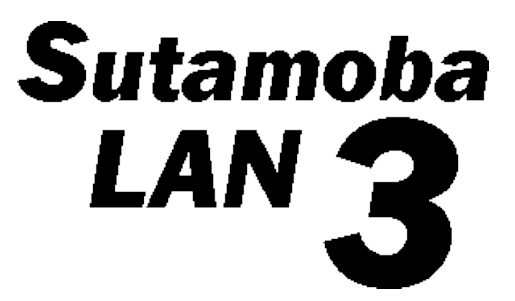

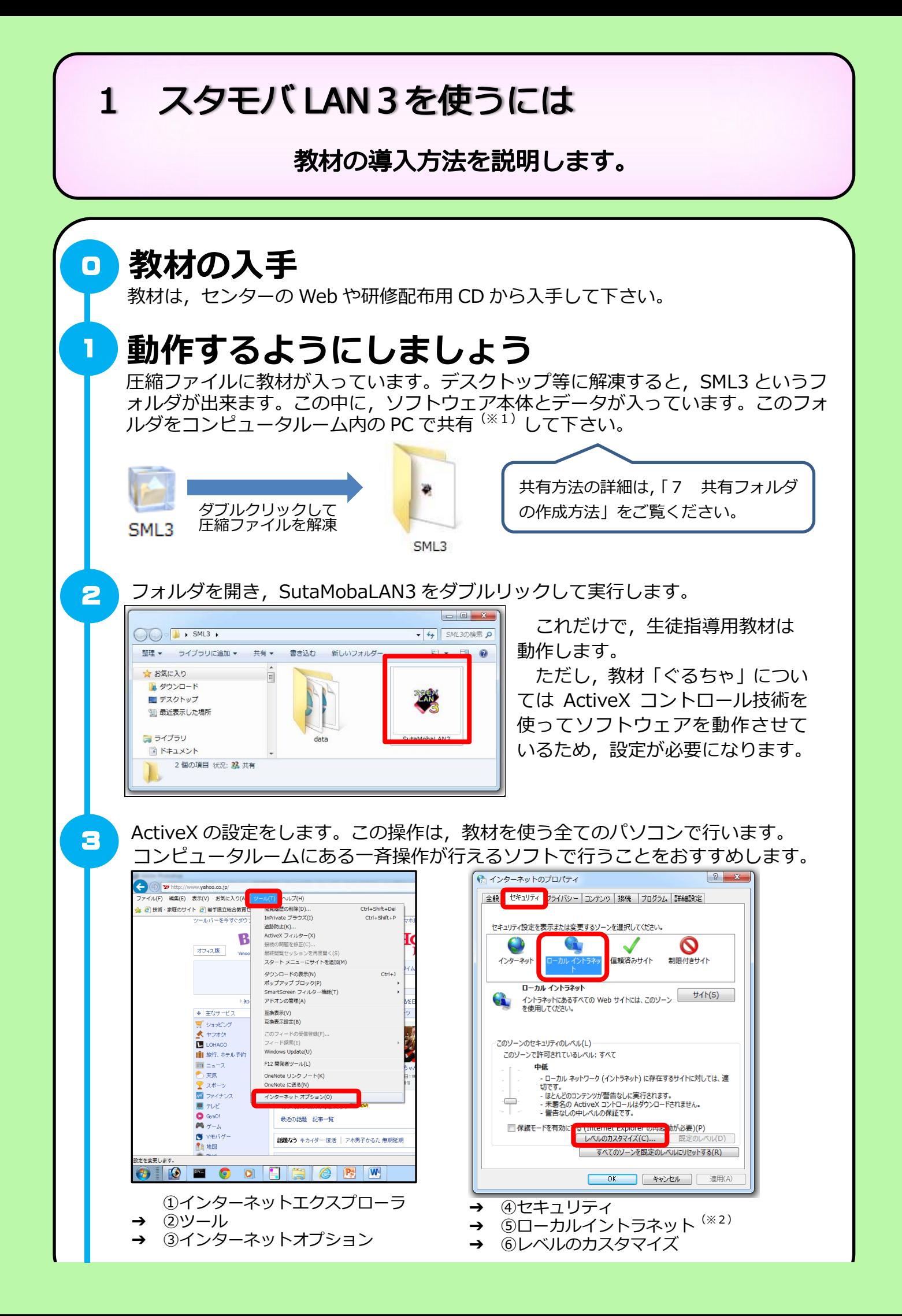

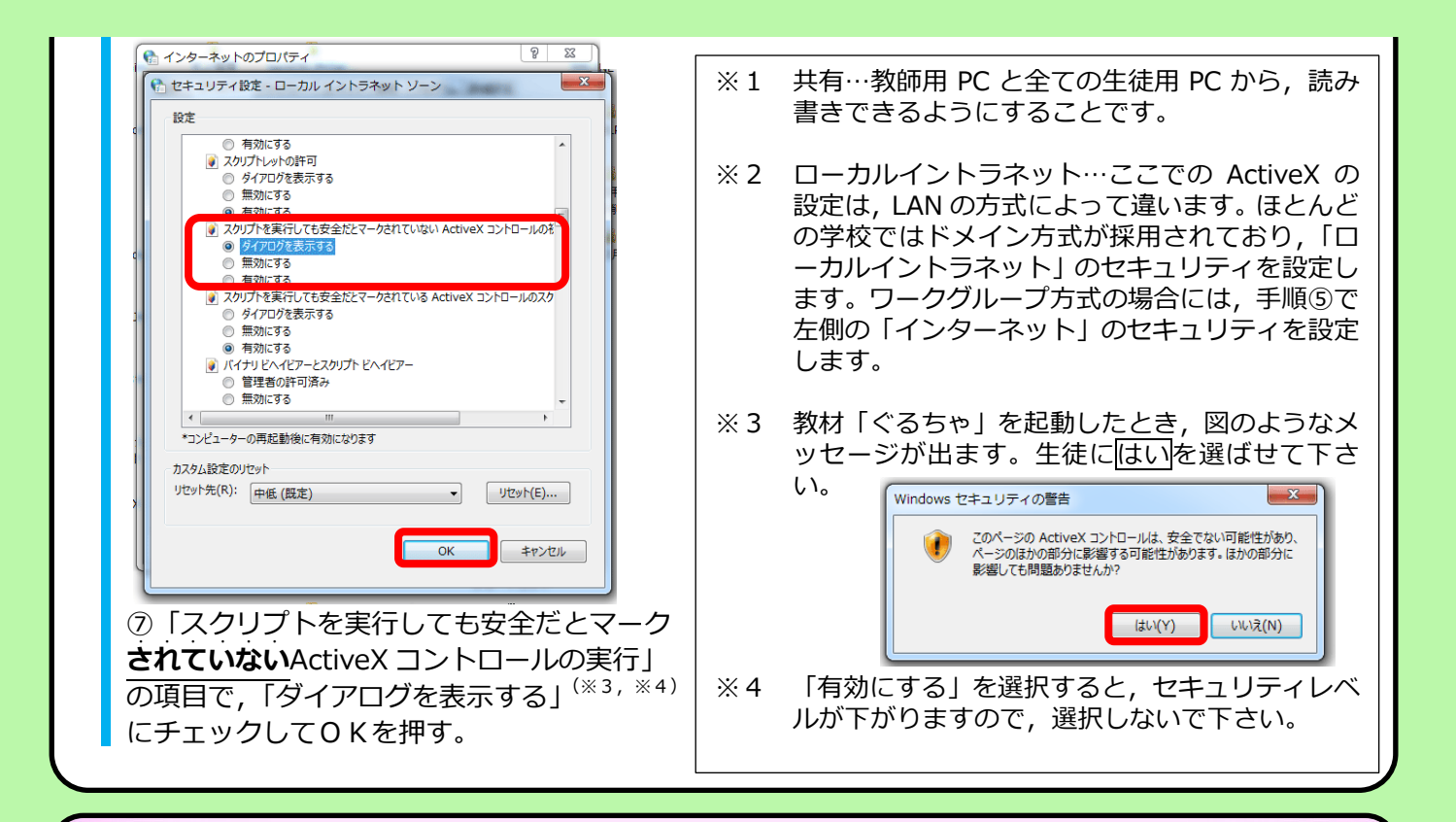

#### 生徒指導用教材の紹介  $\overline{\phantom{a}}$

スマートフォン特有の問題や,携帯電話等でもあった問題の指導が可能です。

生徒指導用教材のアプリを,ホーム画面に全て表示させると,図のようになります。

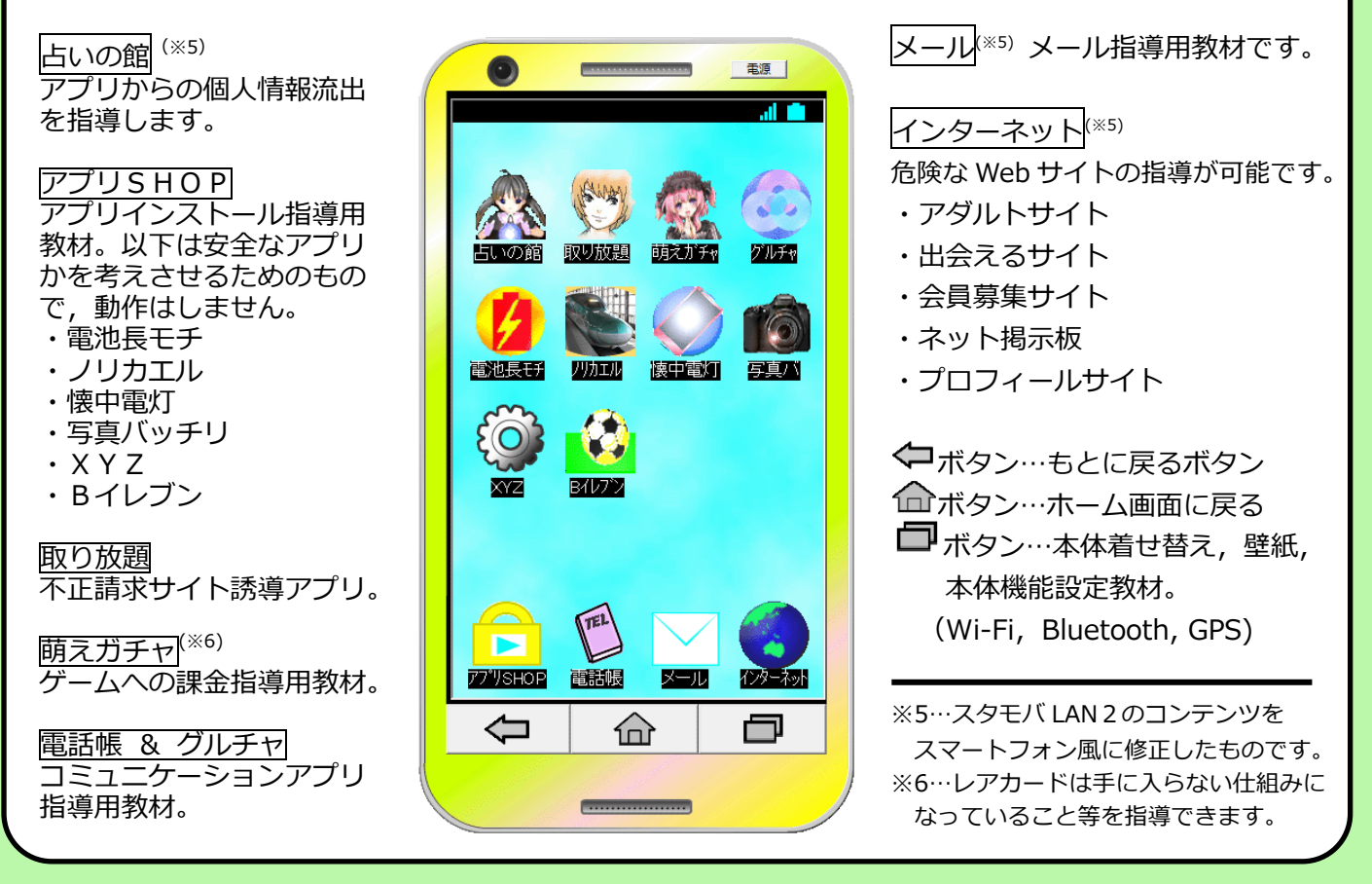

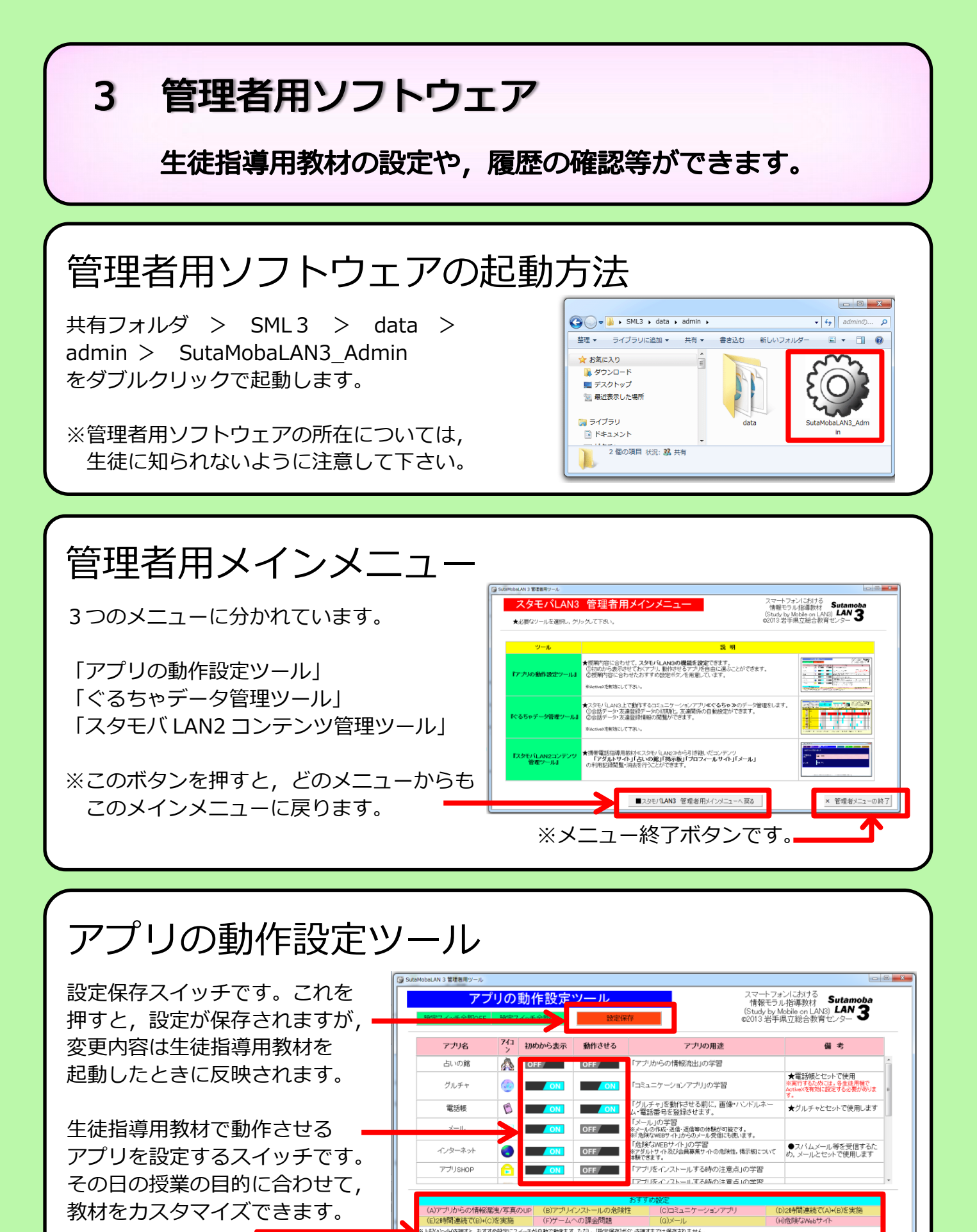

■スタモバLAN3 管理者用メインメニューへ戻る おすすめ設定にスイッチが

自動で動きます。その後,さらにスイッチを動かすこともできます。

× 管理者メニューの終了

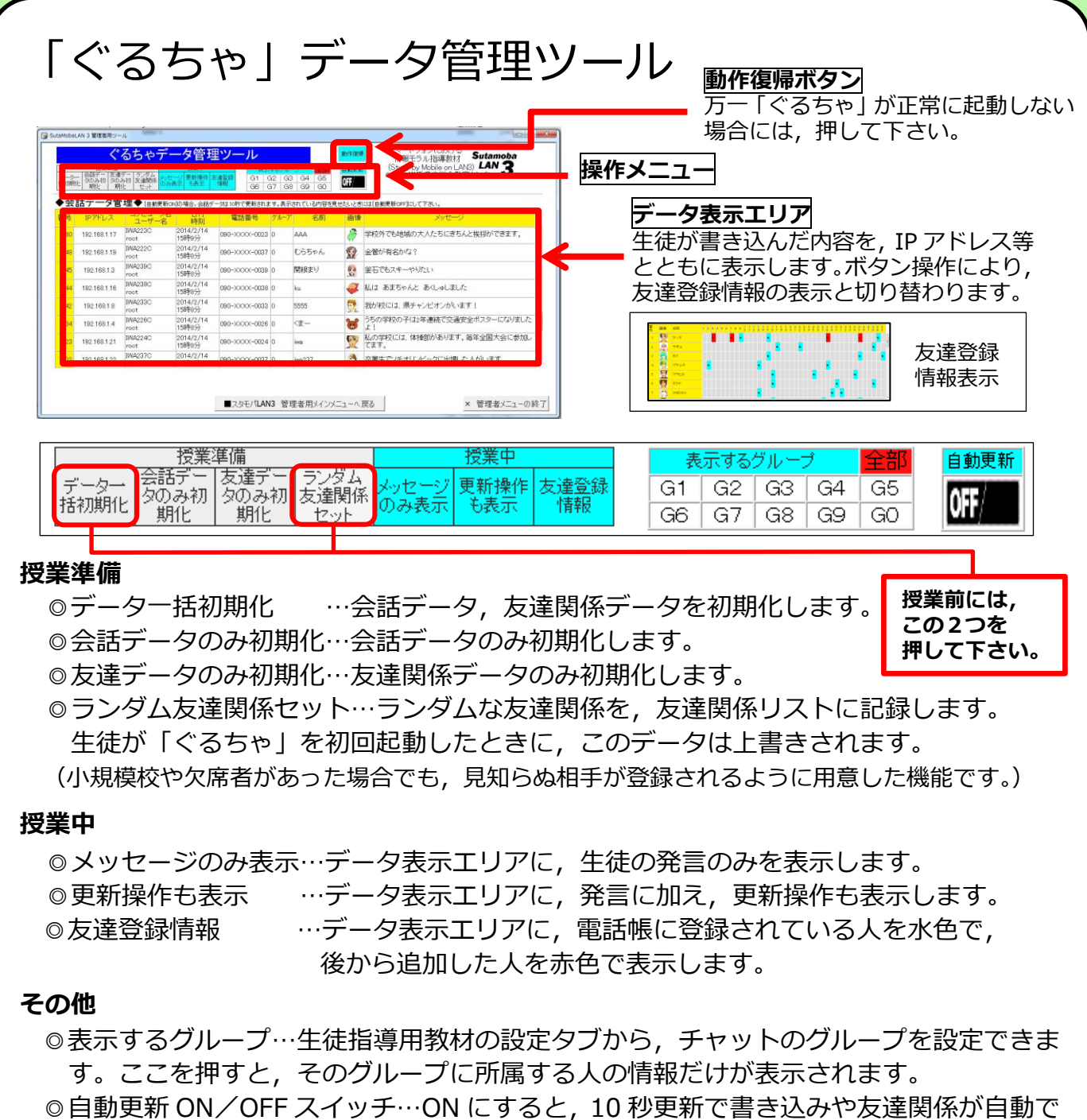

N/OFF スイッチ…ON にすると,10 秒更新で書き込みや友)<br>れます。 書き込み等を見せて指導したいときには,OFF にし 更新表示されます。書き込み等を見せて指導したいときには,OFF にします。

## スタモバ LAN2 教材管理ツール

◎スタモバ LAN2 から継承したコンテンツ について,履歴表示と消去ができます。

- ・記録 ・アダルト
- ・占い ・掲示板
- ・プロフ ・メール

※これらの教材の操作方法等については, 「スタモバLAN」のマニュアルを ダウンロードして,ご覧ください。

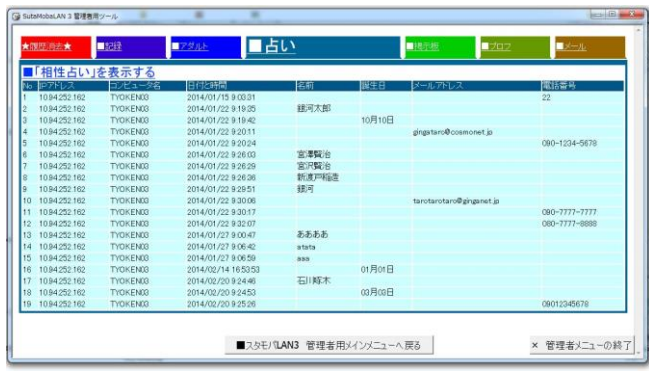

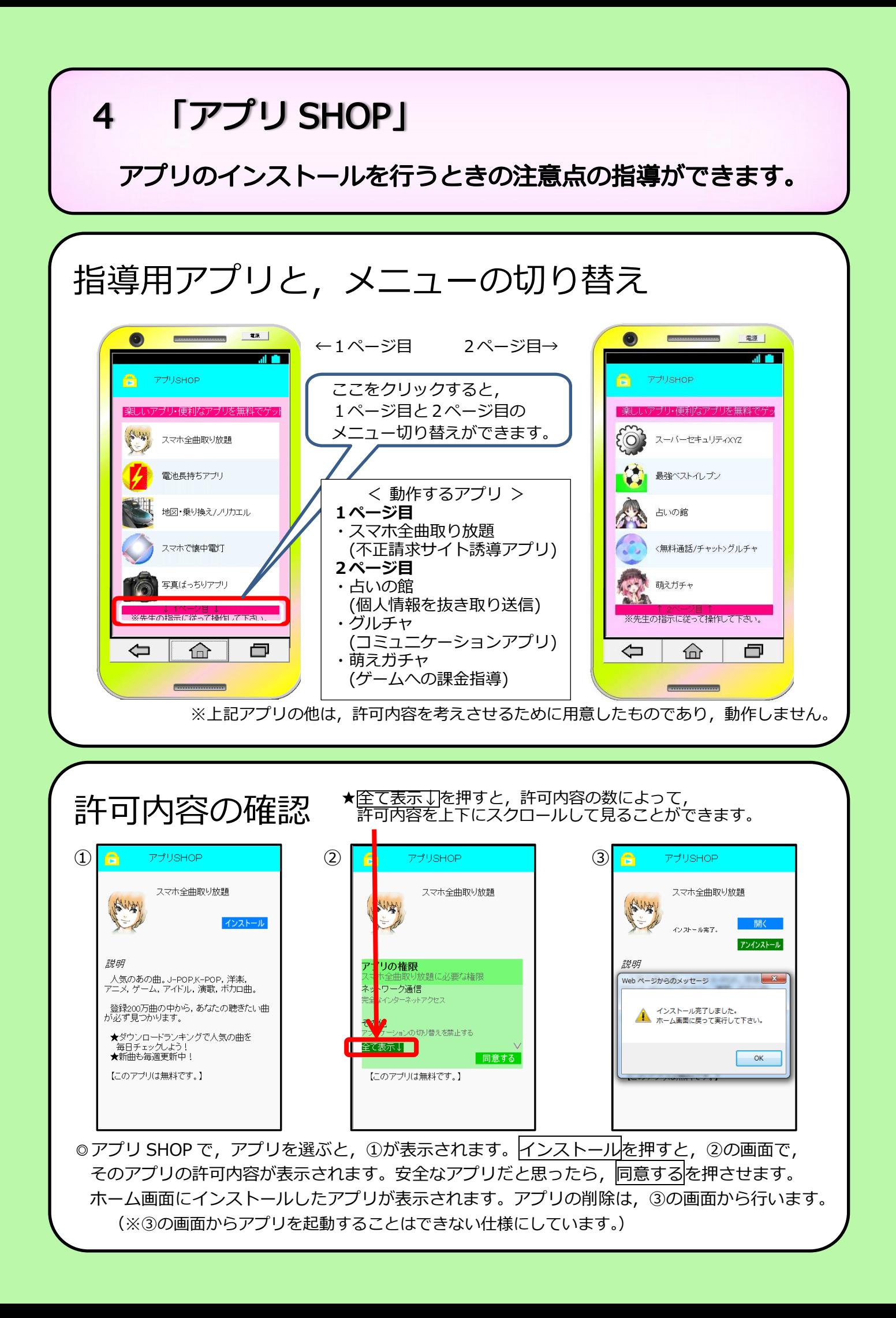

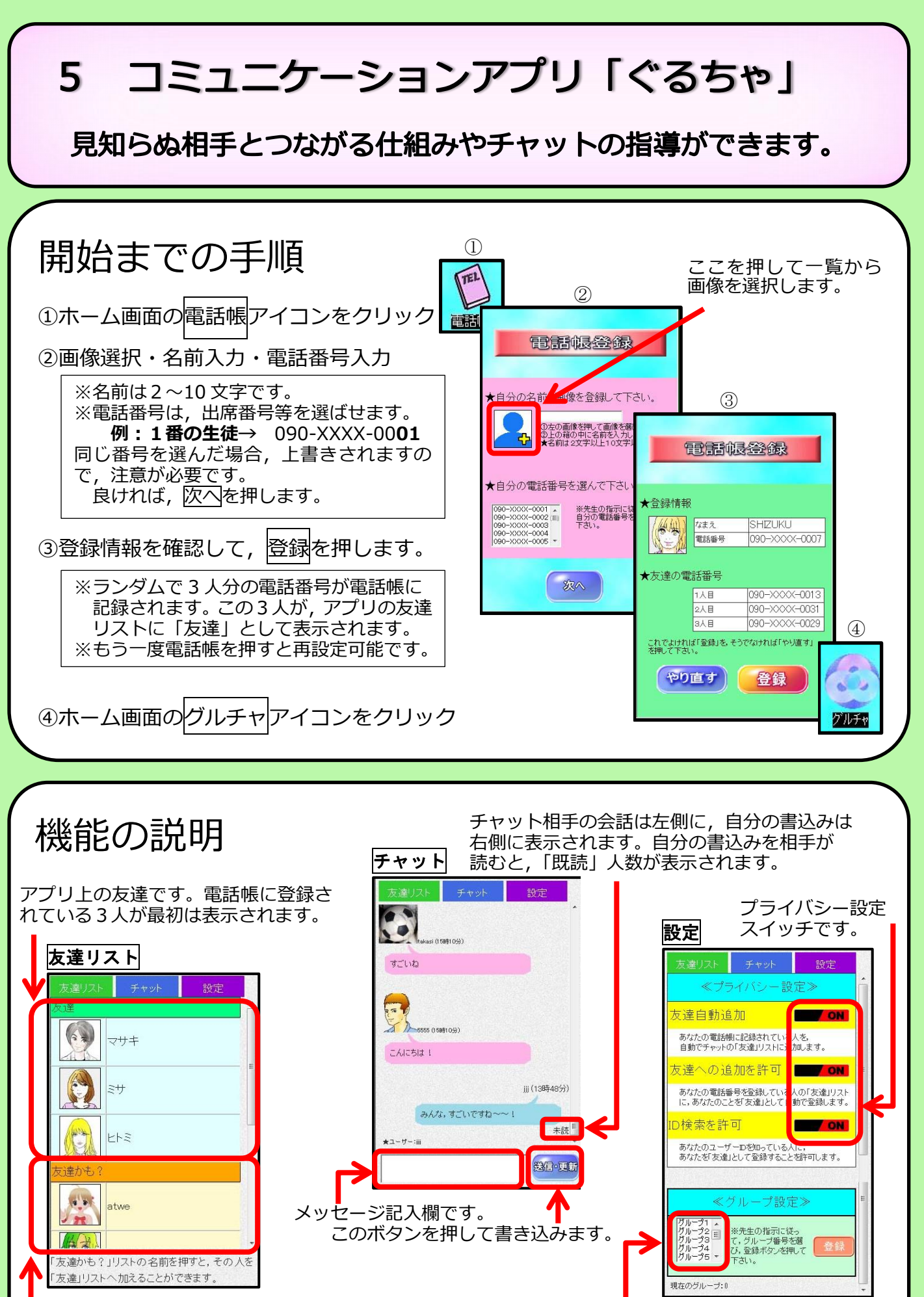

見知らぬ相手です。クリックして友達リストに追加できますが, このことについては生徒に考えさせる必要があります。

チャットのグループを設定します。

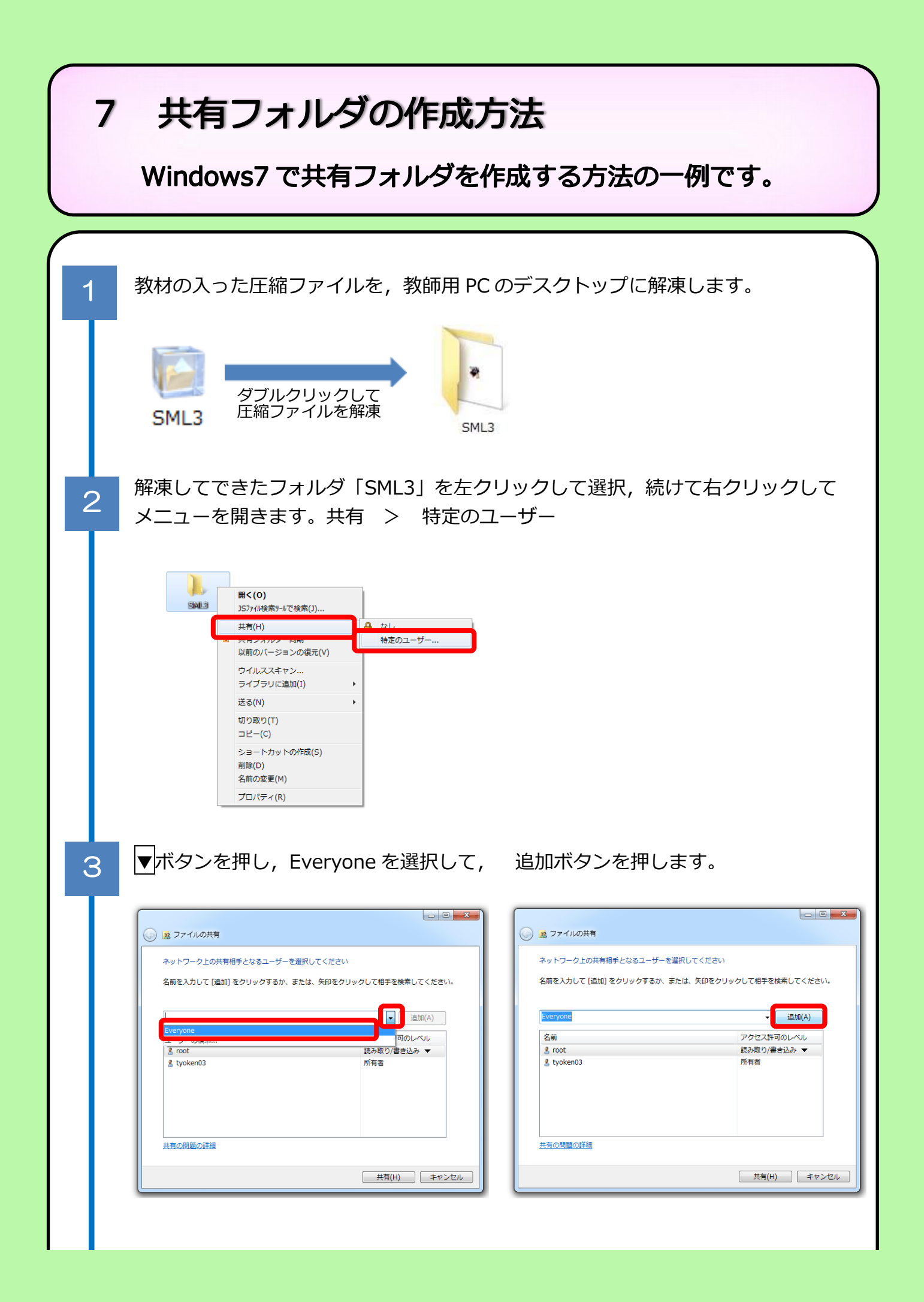

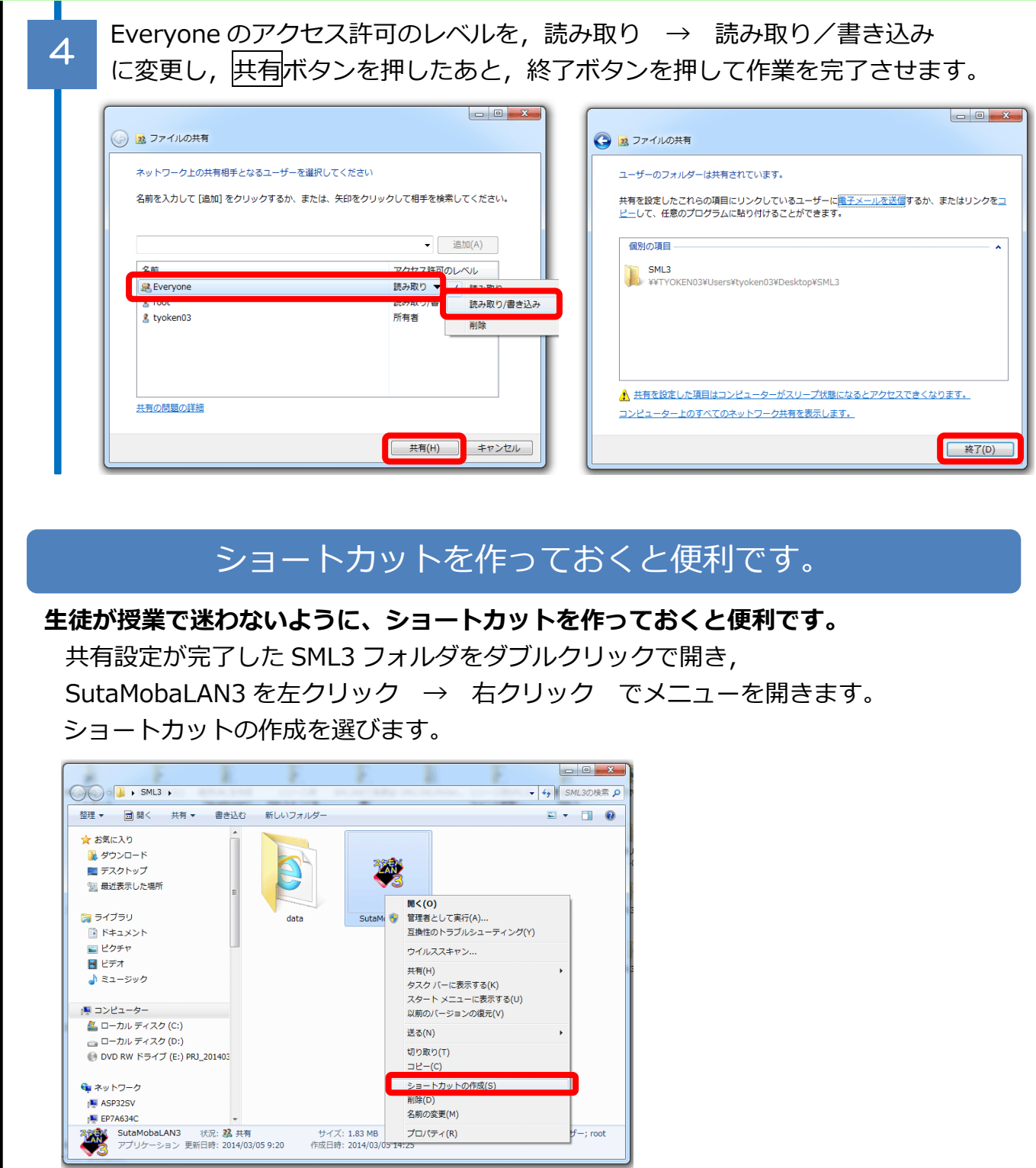

作成したショートカットを,生徒が開くことのできるフォルダにコピーする,生徒用 PC のデスクトップに貼り付けておくなどして,そこからソフトを起動させるようにします。

 $f$ -; root

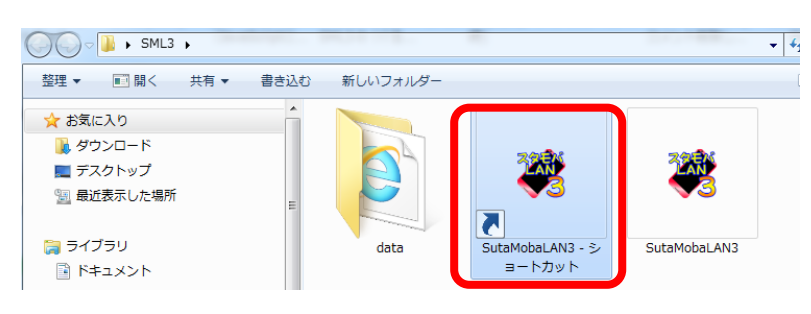

## 8 Q & A

### 予想される質問について、まとめました。

#### この教材を使った指導について

- Q1 この教材を使った授業展開例や指導資料はありませんか。
- A1 平成 25 年度研究「スマートフォンにおける情報モラル指導に関する研究」をダウン ロードして,ご覧ください。「萌えガチャ」についての指導資料も,他の資料と併せて, 情報・産業教育担当の Web ページからダウンロードできます。

#### ソフトウェアの動作について

- Q2 「このページの ActiveX コントロールは,安全ではない可能性があり,ページのほか の部分に影響する可能性があります。ほかの部分に影響しても問題ありませんか?」と いう警告が出ます。
- A2 教材「ぐるちゃ」を起動するときに出るメッセージです。そのままはいを押すと,先 へ進むことが出来ます。管理者用ソフトウェアでも、同様のメッセージが出ます。はい を押して下さい。
- Q3 「オートメーションサーバーはオブジェクトを作成できません」というエラーが出ます。
- A3 Q2 の質問の警告が出た場合に,いいえを押すと表示されるエラーです。Q2 の警告に は,はいを押して下さい。 または, ActiveX が有効になっていない可能性があります。セキュリティ設定を見直 して下さい。
- Q4 「書き込みできません」というエラーが出ます。
- A4 多くの生徒が同時に「ぐるちゃ | を始めると, 出ることがあるエラーです。 はいを押 すと, 先へ進めます。それでも正しく友達リストが表示されないときは, 命 ボタンを 押して,ホーム画面に戻り,もう一度「ぐるちゃ」を起動して下さい。 または,ソフトウェアを置いた共有フォルダが,書き込み禁止になっている可能性が あります。共有フォルダのアクセス許可のレベル設定が,Everyone フルコントロールに なっているか確認して下さい。
- Q5 生徒が「ぐるちゃ」を起動するときに,動かなくなりました。

A5 管理者用「ぐるちゃ動作管理ツール」の動作復帰ボタンを押して下さい。それで動作し ない場合は,スタモバをいったん終了させて,もう一度試して下さい。

## スタモバ LAN3 スタートマニュアル 平成 26年3月作成

このソフトウェア・研究に対する問い合わせ先 岩手県立総合教育センター 情報・産業教育担当 電話/ファクシミリ 0198-27-2254 電子メール joho-r@center.iwate-ed.jp